## Government of West Bengal

## Office of the District Magistrate & Collector,<br>NORTH 24 PARGANAS (IT/e-Governance Cell)

## **Order**

Government of West Bengal has decided to introduce a citizen centric, inclusive, efficient and transparent work environment through re-engineering of existing processes by leveraging the use of information & Communication Technology (ICT). e- District project has been envisaged by GoWB as enabler for automation of workflow and internal processes of District Administration for providing services to the citizens' The e-District project rollout in North 24 Parganas is expected to Go-live with effect from  $13$  /O4 /2018. The present manual process for delivering services will also continue till the new electronic process matures and all Government rules/ Acts/ circulars already in force pertaining to this service shall be followed. For e-District project, the re-engineered process flow as detailed below will be followed:

## A. Channels for On-line Application submission:

Application from citizen shall be acceptable throug

- 1) Web/internet (https://edistrict.wb.gov.in)
- z) citizen kiosk at the District HQ and the outlying Sub-division HQs
- 3) Any of the Common Service Centres (Tathya- Mitra Kendras)

The Government officials shall accept application coming from all the above mentioned channels.

a. Through web/internet (https://edistrict.wb.gov.in):

- 1. The applicant shall open the WB e-District portal for availing the service through internet.
- 2. the e-district application shall ask for user name and password for registered users. In case, the user is not registered, the application shall ask the user to register.
- 3. New users shall register with name and required details. The e-District application shall generate unique user ID and password and email it to the applicant.
- 4. The applicant may login to the WB e-District portal (https://edistrict.wb.gov.in) with the username and password and search for the applicable link/menu for applying for the services in the portal.
- 5. The activity and responsibility of Govt. officials at each step in e-District application is detailed in the table below.

### b. Through citizen kiosk at the District HQ and the outline Sub-Division HQs:

- 1. The applicant shall approach the Kiosk at office of the District Magistrate or Outline Sub-Divisional Officer to submit the request for the given services. The Kiosk Operator shall guide the citizen with the procedures and the documents to be submitted.
- 2. In case the documents provided by the citizen are not complete the Kiosk Operator shall ask for additional documents as per the requirement mentioned in the table below.
- g. The Kiosk Operator shall fill up all the details in the electronic application form'
- 4. The Kiosk Operator shall also scan and upload the supporting documents in the e-District application.
- 5. Then fiosk operator shall submit the application. Then the e-district application shall generate <sup>a</sup> unique Application Identification Number (AIN) which can be used to track the particular application. The Application Identification Number shall be provided to the citizen along with <sup>a</sup> system generated'Acknowledgement Receipt'.
- 6. The activity and responsibility of Govt. officials at each step in e-District application is detailed in the table below.

#### Through common service centres (cscs) / Tathya-Mitra Kendra:  $\mathbf{c}$ .

- 1.
- The applicant shall submit his request through the Common Service Centre (CSC).<br>The CSC operator shall go to the desired service section of the e-district application on web.  $\overline{2}$
- The CSC operator shall provide the guidelines and the list of the supporting documents as per the Government Act and Rules.<br>The CSC operator shall fill up all the details in the electronic Application Form. 3.
- 4.
- The CSC operator shall also scan and upload the supporting documents in the e-District application. 5.
- 6. Then CSC operator shall submit the e-Application. Then e-district application shall generate a<br>unique Application Identification Number (AIN) which can be used to track the particular<br>application. The Application Identi
- The activity and responsibility of Govt. officials at each step in the e-District is detailed in the table below.

#### B. Approval process:

The services 'Issuing of New PC & PNDT Registration' and 'Issuing of PC & PNDT Registration Renewal' require both on-line and off-line activities. The service wise detailed work flow along with the Govt.<br>official wise responsibility is narrated below:

#### St<br>ep Activity Responsibili el/<br>office Documents involved Mode 1. Citizen approaches at either Citizen NA o Any one photo ID Proof of the applicant (Voter Manual CSC or Kiosk or through portal with documents. ID/Aadhaar/pAN). (") o Deed of premises housing the Diagnostic centre. (\*) o Sketch Map / Layout Map of the Establishment. (\*) o Latest and valid pollution License & Fire safety license obtained in the name of the establishment available at the time of application. (\*) o Valid Trade License. (\*) o Equipment Company Brochure for the equipment's being used.  $(*)$ o Qualification details of Sonologists employed (for the staff members employed as on date of application).  $(*)$ <br>Copy of Articles of Association. <sup>o</sup>Copy of Articles of Association. (Only in case the type of organization is other than "Individual Ownership") (Documents marked with \* are mandatory) 2. Login into e-District application. csc/ csc/ All mandatory documents Automat Kiosk Kiosk/ edFilling up electronic form online. Operat Portal or/  $\sqrt{2}$ Attaching supporting documents Citizen as scanned files. ī.

## I. Issuing of New pC & PNDT Registration:

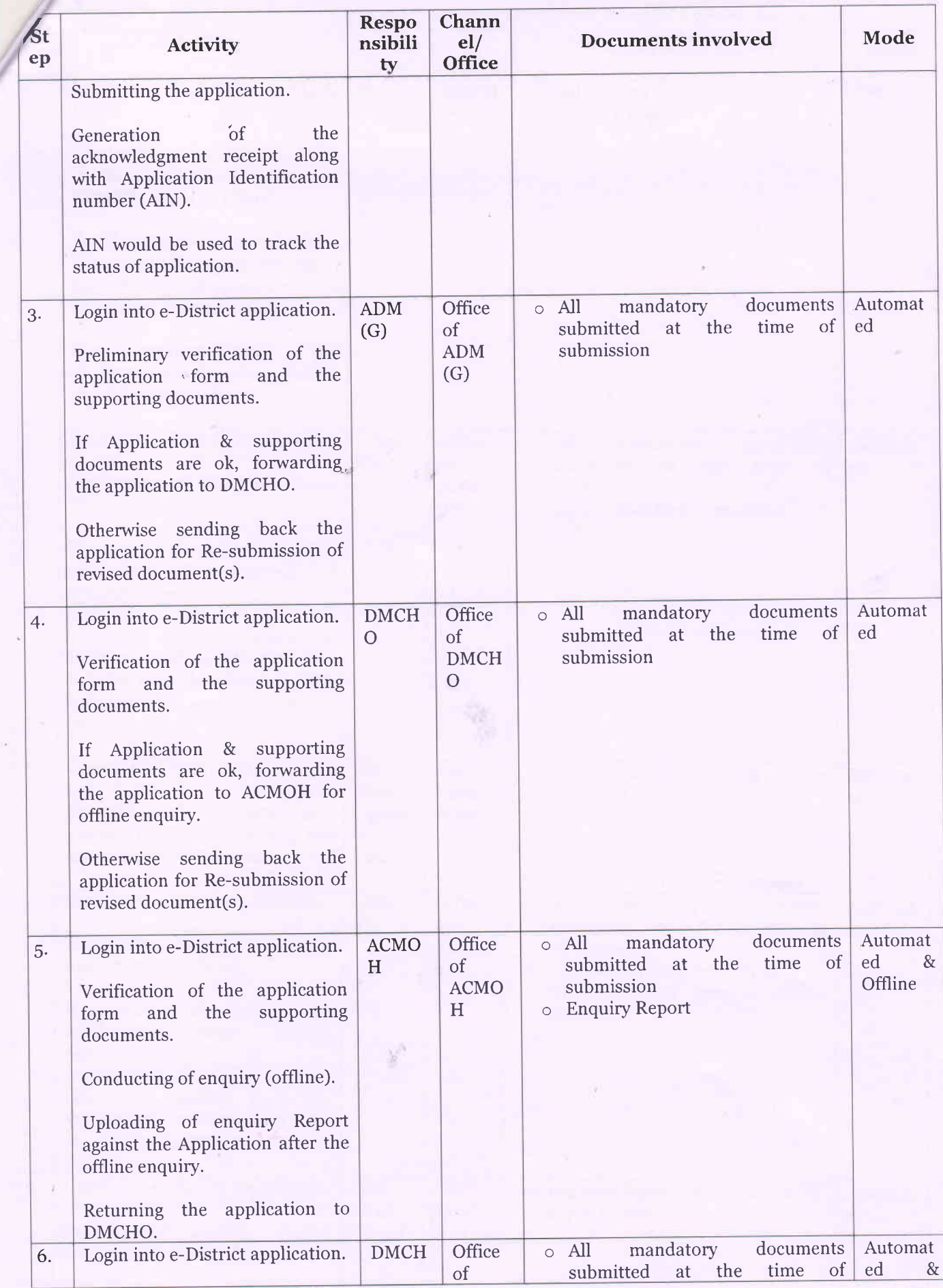

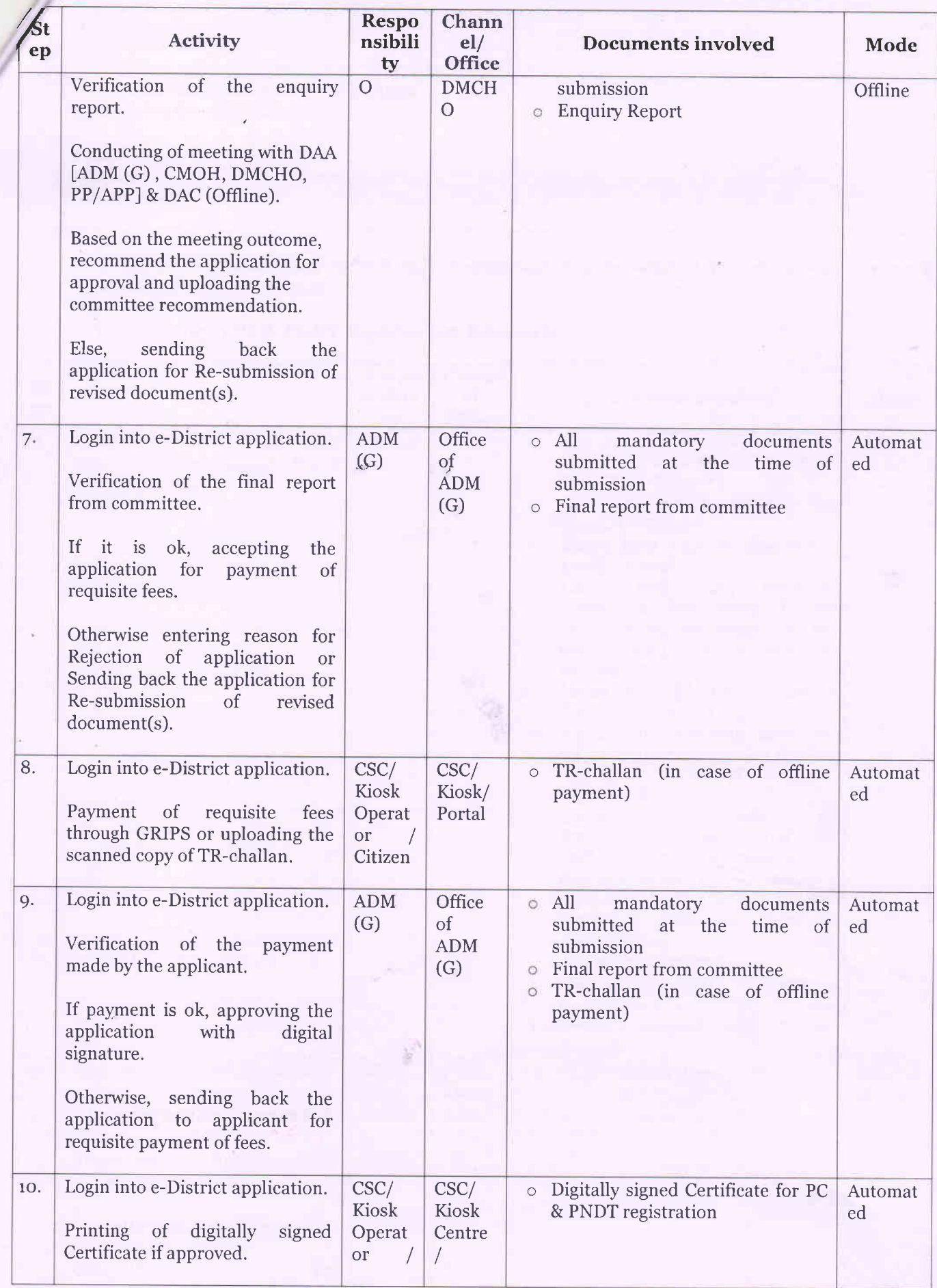

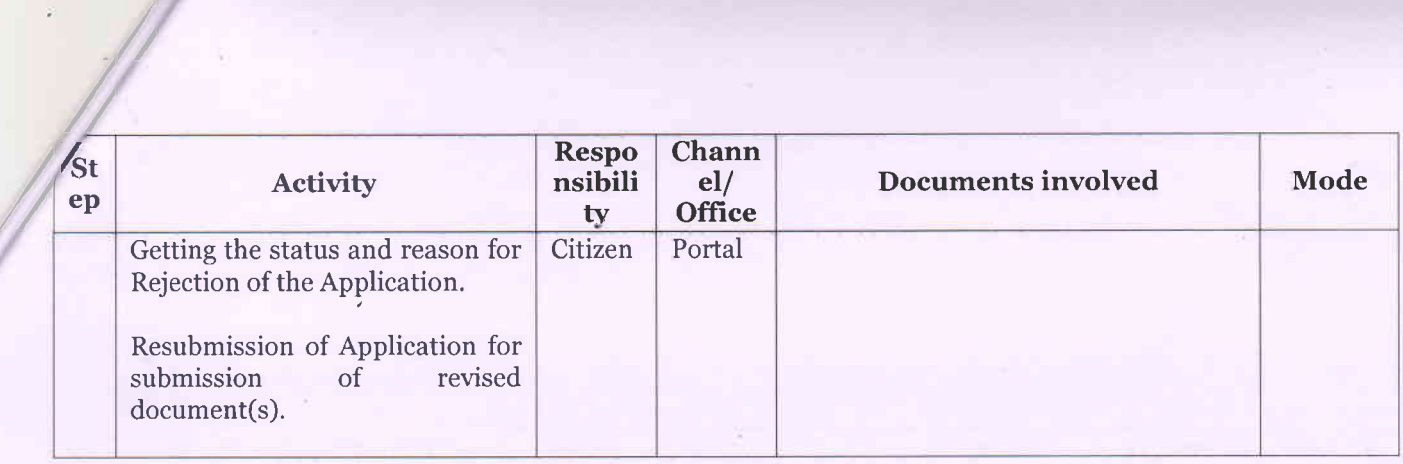

The applicant gets an update by SMS and/ or email regarding the status of.his/her application in every step of application processing.

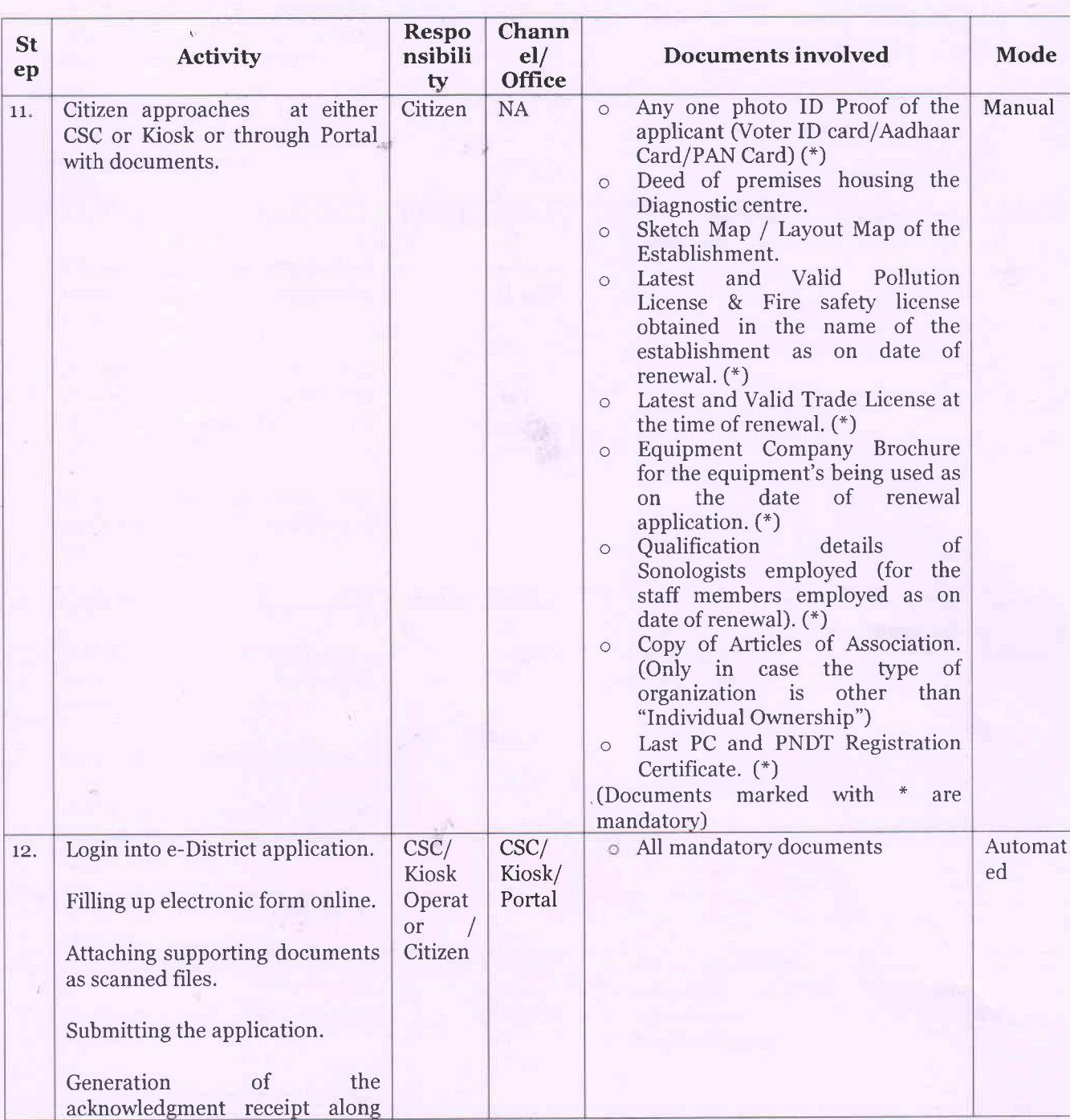

## II. Issuing of PC & PNDT Registration Renewal:

//

 $\epsilon$ 

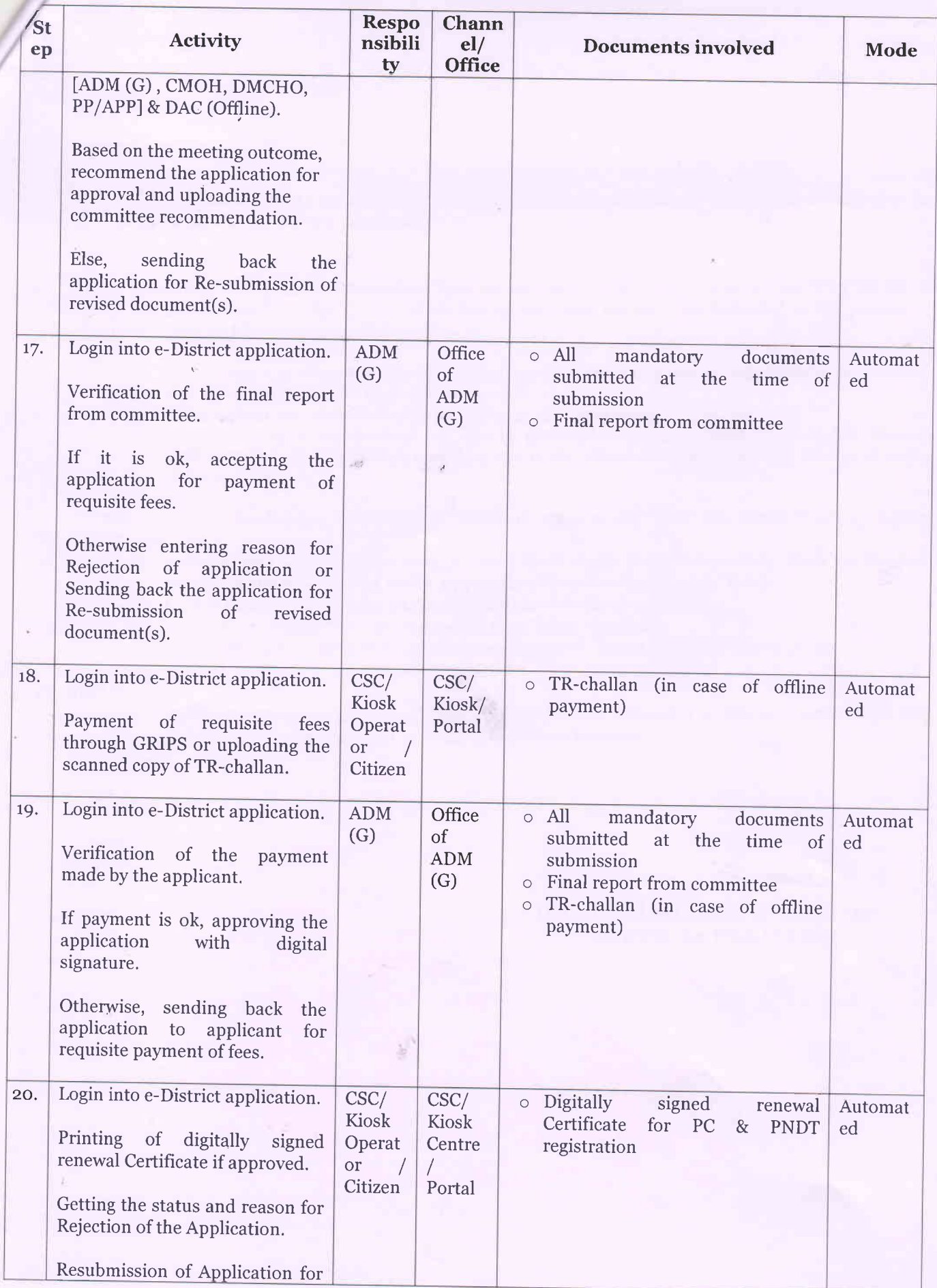

/'

 $\overline{7}$ 

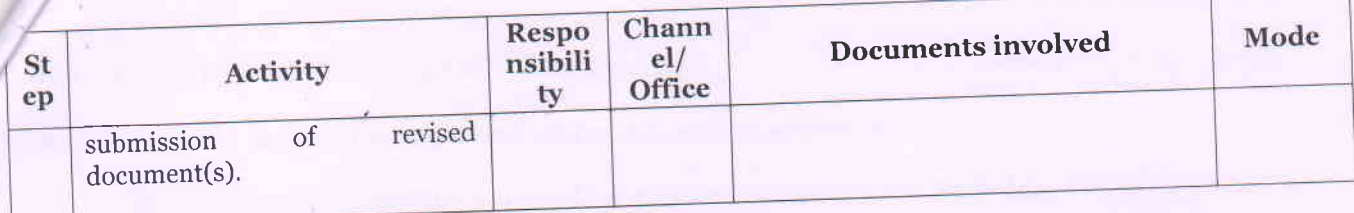

The applicant gets an update by SMS and/ or email regarding the status of his/her application in every step of application processing.

- C. Status Tracking: The e-district application shall enable citizen to obtain information regarding the status of his/ her application from the CSCs, citizen kiosks, web and mobile. The following is the process of information seeking by the citizen of the service:
	- The applicant shall seek for the specific information regarding his/her submitted application.
	- 2. The WB e-district portal shall ask for the AIN.  $1.$
	- 3. WB e-district portal shall display the status of the application.
	- 4. Status tracking of applications will also be provided in online mode/SMS in mobile phones.
	- SMS/email based information would be sent to the citizen whenever there is a change in status of the application.

With the AIN (Application Identification Number), Citizen may avail the Status Tracking facility through

- Web/internet (https://edistrct.wb.gov.in)-Citizen needs to login and click 'Track Application' to provide the 16 Digit AIN in the 'Application Identification Number' field.  $1)$
- 2) Citizen kiosk at the District HQ and the outline Sub-division HQs
- 3) Any of the Common Service Centres (Tathya- Mitra Kendras)
- 4) Citizen may send a SMS (wb<space>edist<space>16 Digit AIN No.) to 51969 or 166
- 

#### D. MIS Reports:

All the MIS reports generated using e-District application shall be treated as official records which may also be used for appropriate decision making, as and when required.

> District Magistrate & Collector **NORTH 24 PARGANAS**

## Dated:  $13/4/2018$

# Memo No: G-16011(16)/1/2015-GEN/151085/1(46)

# Copy forwarded for information and taking necessary action to:

- 1. The Additional Chief Secretary, Dept of Information Technology and Electronics (DIT&E), Govt of West
- Bengal.<br>2. The Principal Secretary, PAR & e-Governance Dept. Nabanna, 325, Sarat Chatterjee Road, Shibpur

 $Howrah-711102.$ 

/

- 3-4. The Commissioner, Barrackpore/Bidhan Nagar.
- 5. The Superintendent of Police, Barasat/Basirhat, North 24 Parganas.
- 5. The Superintendent of Police, Barasar, 2006.<br>6-9. The Additional District Magistrate (General)/ (Development)/ (Treasury)/ (LR) , North 24 Parganas.
- 6-9. The Additional District massledge  $\epsilon = 1$ .<br>10-14. The Sub-Divisional Officer (All), Sub Division, North 24 Parganas.
- 15. The State Information Officer, NIC, North 24 Parganas.
- 16. The CMOH, Barasat/Basirhat, North 24 Parganas.
- 17. The DMCHO, North 24 Parganas.
- 18. The Officer In Charge, IT Section, North 24 Parganas.<br>19. The Officer-in-Charge, VR Section, North 24 Parganas.
- 
- The Othcer-in-Charge, vK section, North 24 Parganas with a request to upload the order at District<br>20. The District Informatics Officer, NIC, North 24 Parganas with a request to upload the order at District website for wide publicity.
- The District Register, North 24 Parganas.
- 21.
- The Block Development Officer (All), North Margaret Shri Sunit Bhattacharjee, DGM, e-Governance, WBEIDCL, Moni Bhander, 3rd Floor, Webel Bhavan 22-42.
- Complex, Block-EP&GP, Sector-V, Salt Lake, Kolkata 700091. 43.
- District Project Manager, North 24 Parganas.
- District Technical Manager, TCS, North 24 Parganas. 44. 45.
- Office Copy 46

District Magistrate & Collector<br>NORTH 24 PARGANAS